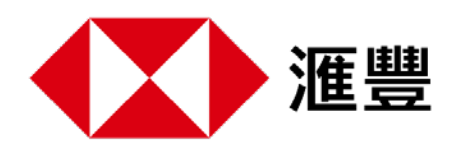

透過HSBC Life Benefits+ 應用程式,便捷的健康服務就近在咫尺。 簡單幾步,下載Benefits+ 應用程式,探索您的健康禮遇。

䓟可通過流動裝置上的App Store 或Google Play 下載Benefits+ 應用程式。

䓟亦可透過流動裝置上的鏡頭掃描以下二維碼或登入Benefits+ 網頁 https://www.benefitsplus.hsbc.com.hk

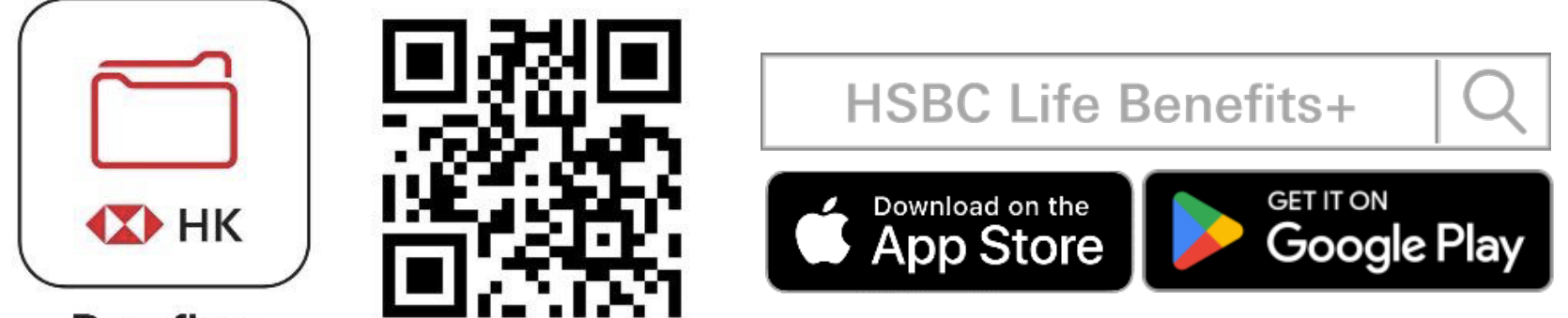

Benefits+

# 下載應用程式

# 簡單3步 登記Benefits+

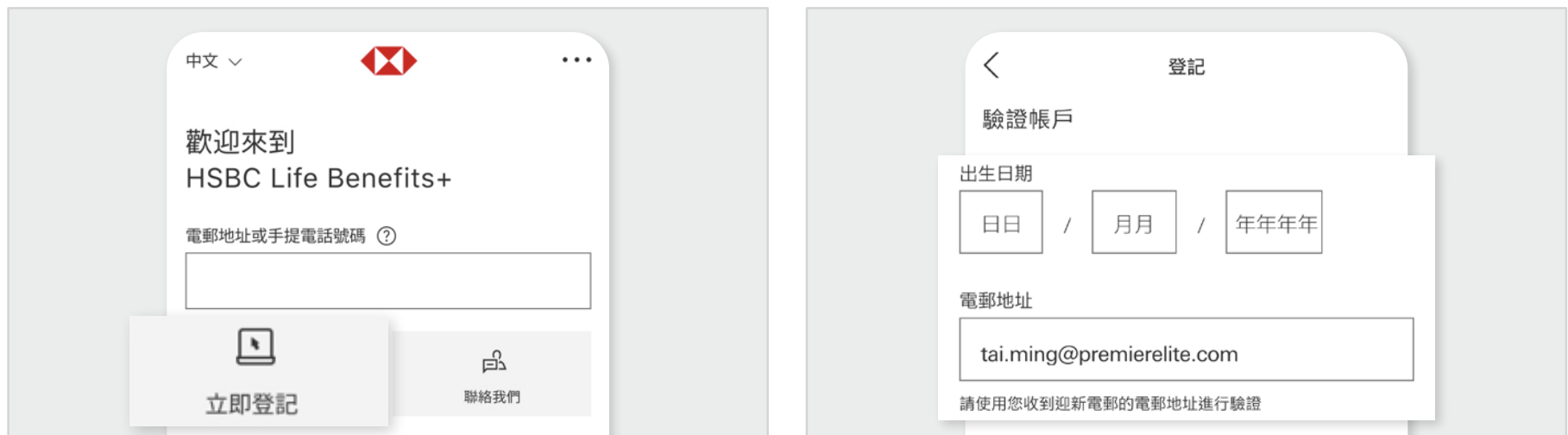

HSBC Life Benefits+ 應用程式(「應用程式」)由滙豐人壽保險(國際)有限公司(「滙豐保險」,於 百慕達註冊成立的有限公司)提供,並僅供香港特別行政區及澳門特別行政區用戶下載及使用。屏幕顯示的 資訊及圖像僅供參考及說明用途。使用應用程式須受有關條款及細則約束。視像診症只可於香港使用。客戶 需承擔視像診症及處方藥物之費用。

## 預約醫生視像診症服務

# 如何購買視像診症?

### 如何查看視像診症次數餘額?

#### **註:**

 $\lt$ 登記 設定密碼 輸入密碼  $\circledcirc$ 我們已將一次性驗證碼 (OTP) 發送至 t\*\*\*@premierelite.com。如您仍未收到,請檢查垃圾郵 件文件夾 輸入 OTP 第三步 設定密碼,並輸入一次性驗證碼。 按「繼續」以完成登記。

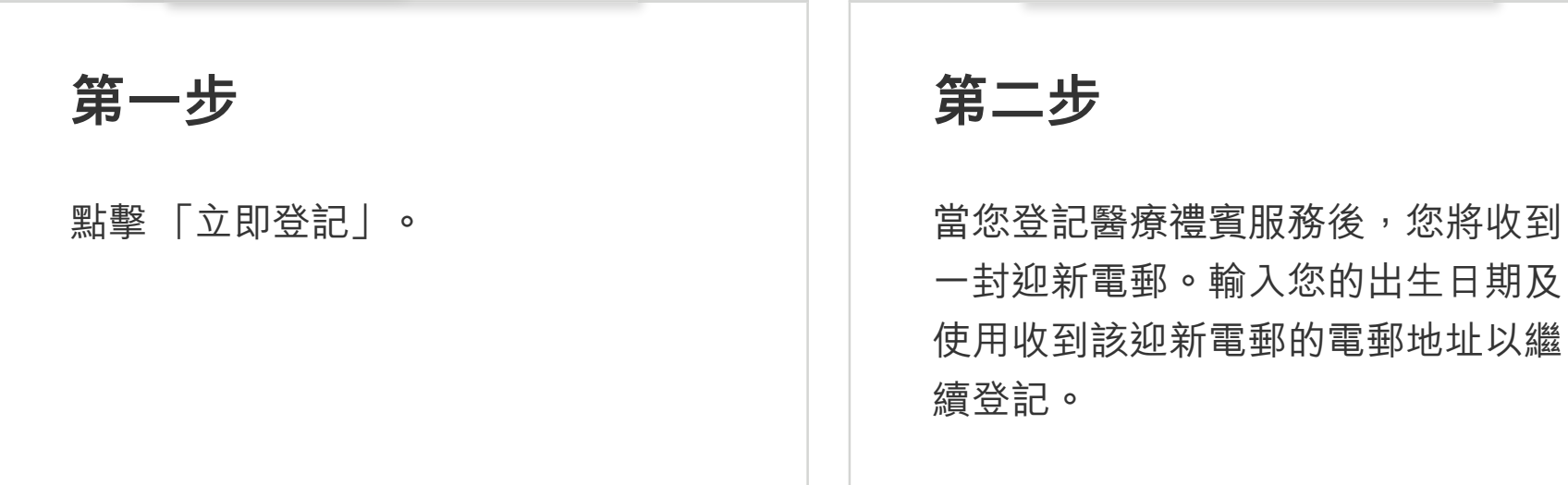

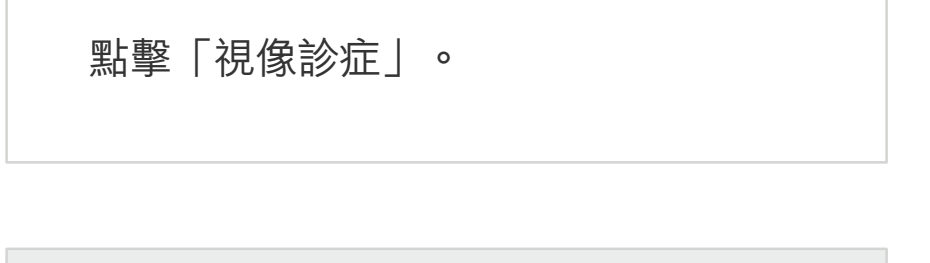

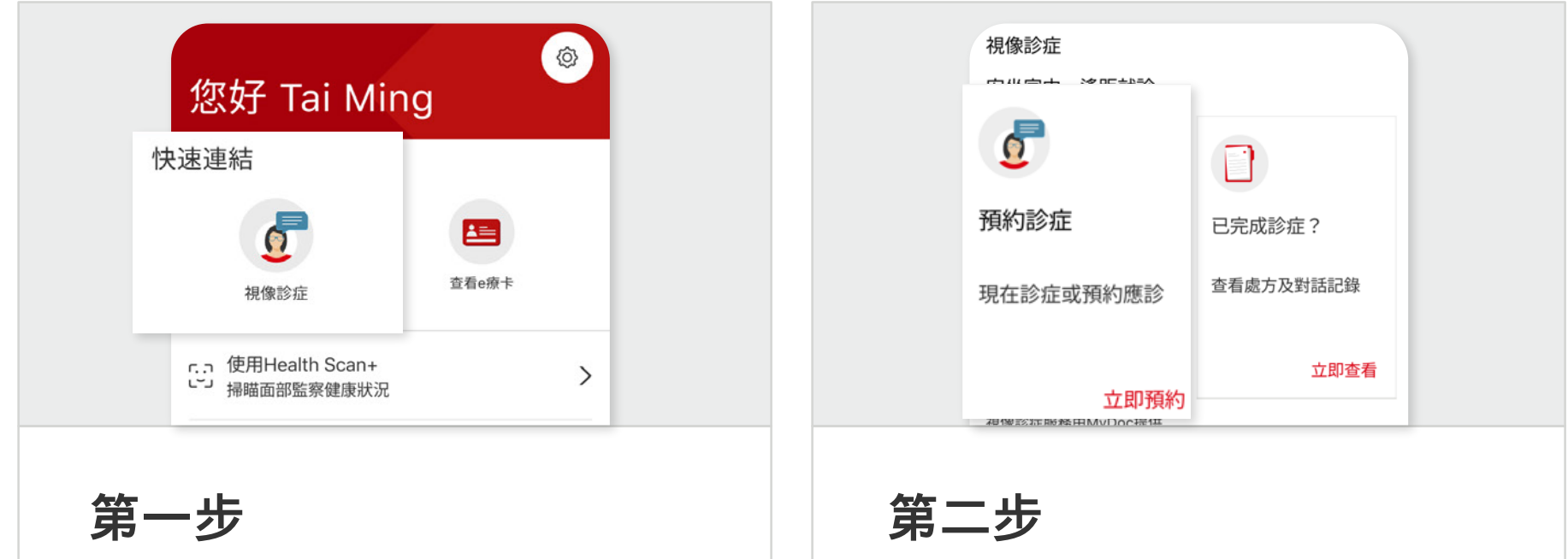

點擊「預約診症」。

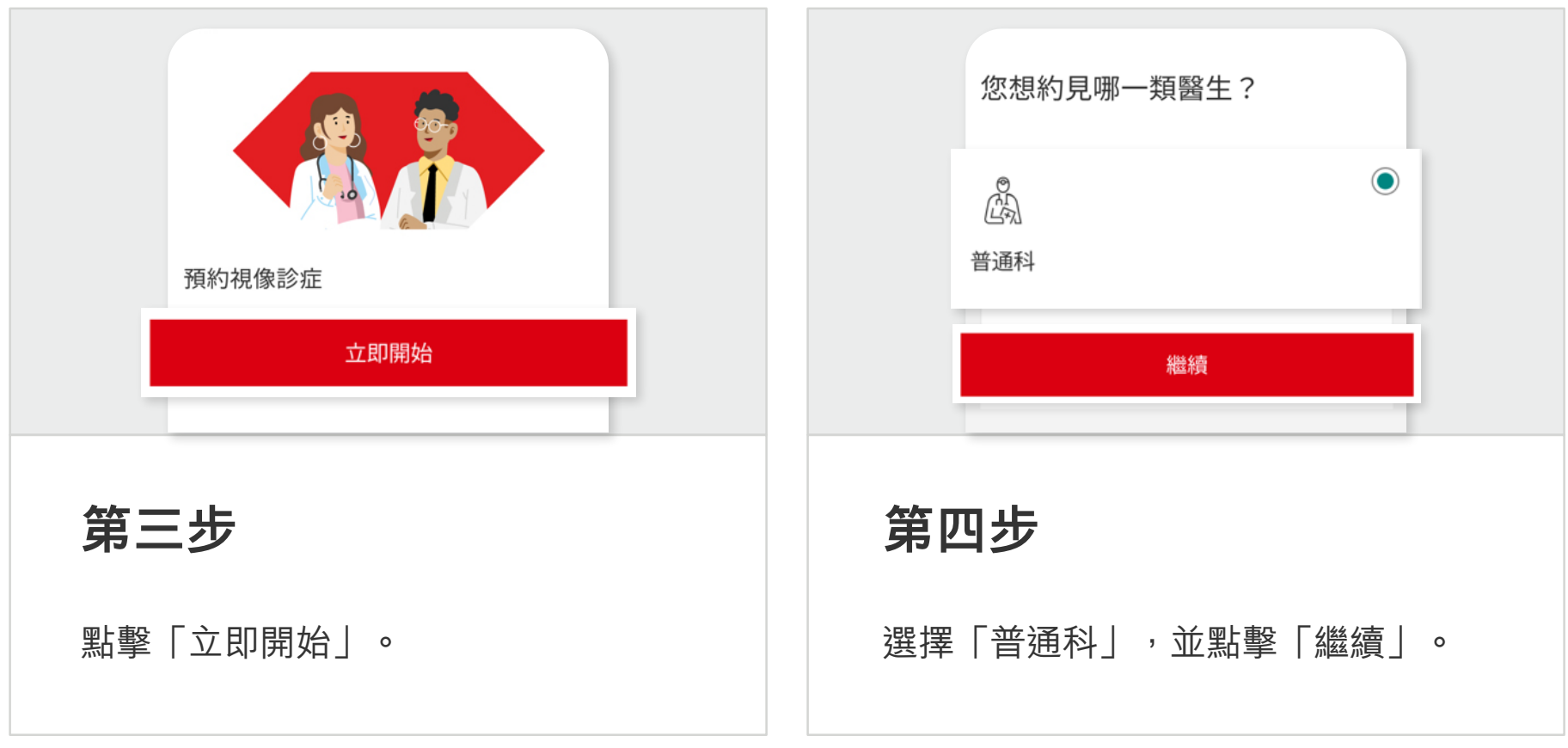

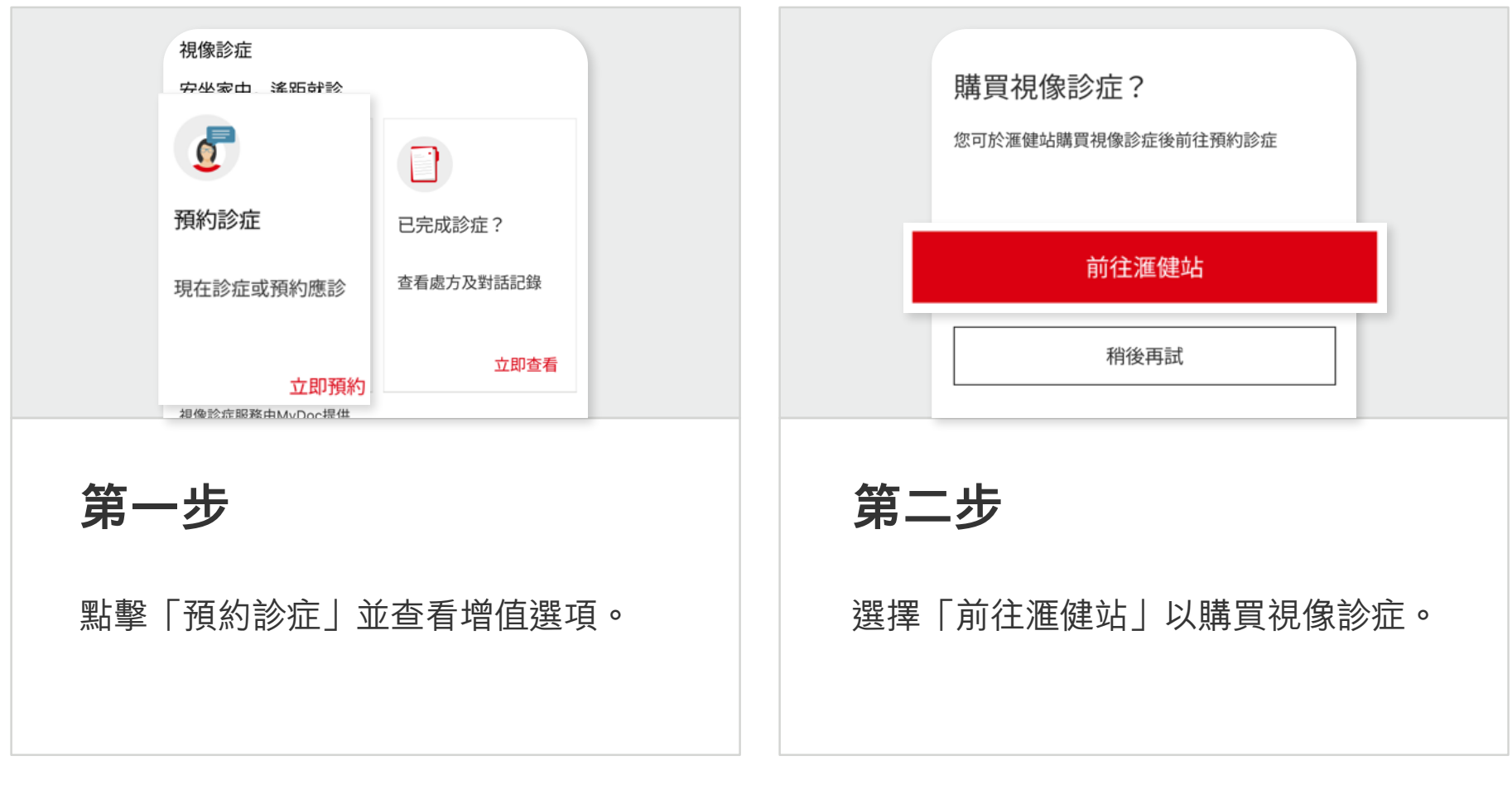

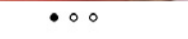

付款

 $\langle$ 

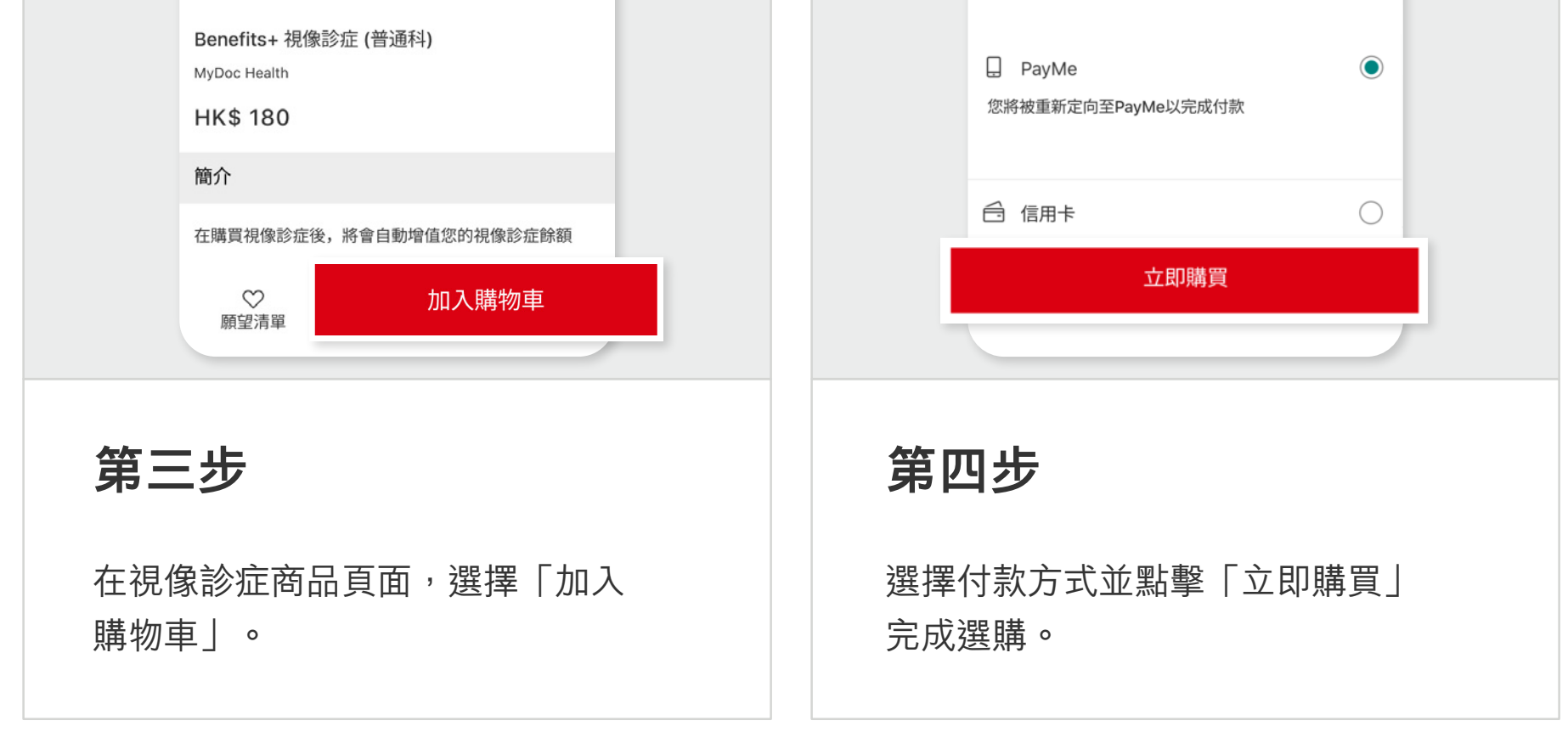

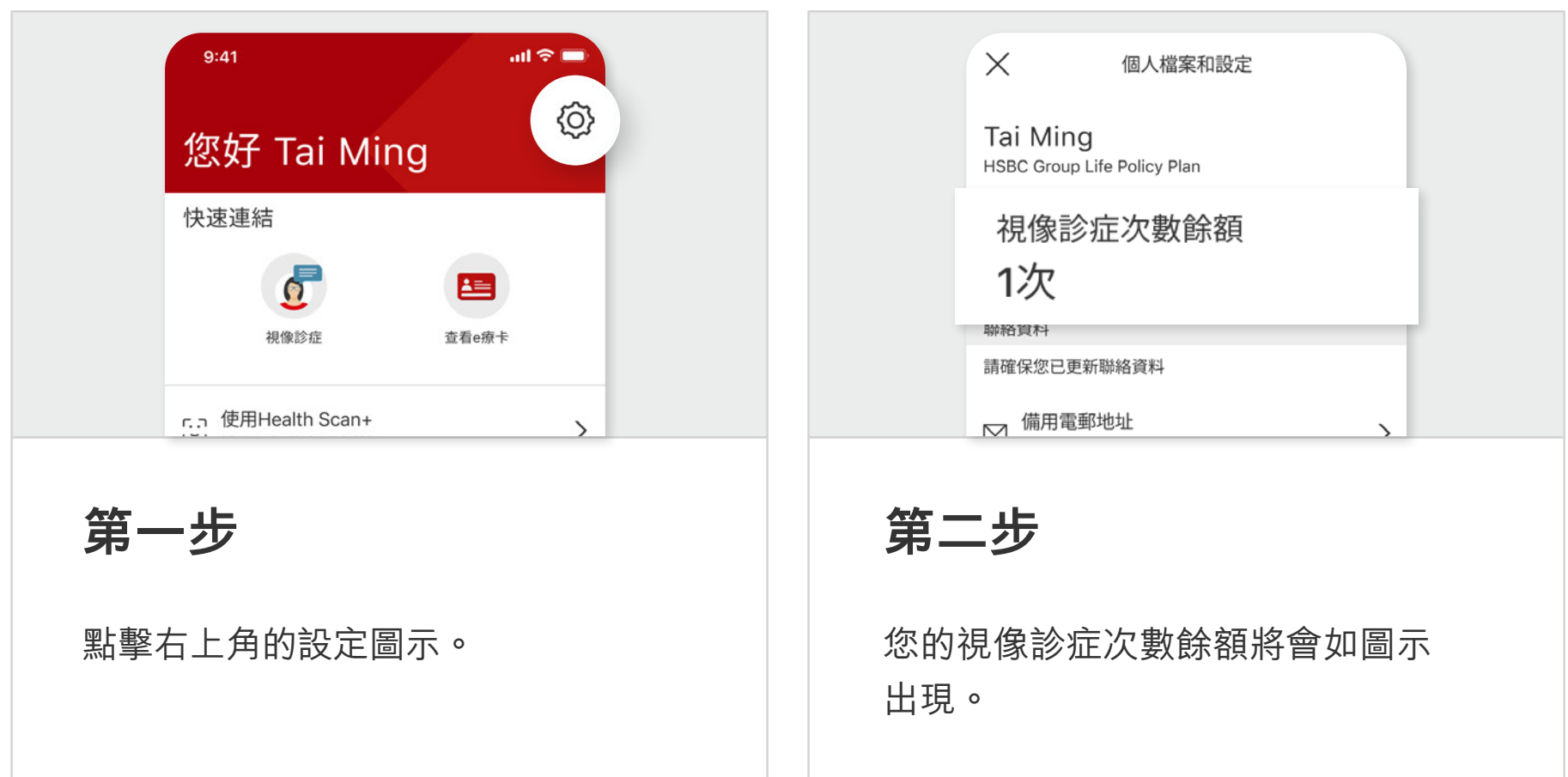